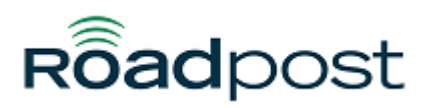

[Portal](https://support.roadpost.com/) > [Knowledgebase](https://support.roadpost.com/kb) > [GeoPro](https://support.roadpost.com/kb/geopro-3) > [GeoPro Web App](https://support.roadpost.com/kb/geopro-web-app) > [Web App for Administrators](https://support.roadpost.com/kb/web-app-for-administrators) > **[Options Tab](https://support.roadpost.com/kb/options-tab-2) > [How-To](https://support.roadpost.com/kb/how-to-6) >** [Deleting Contacts & Distribution Lists in the Global Address Book](https://support.roadpost.com/kb/articles/deleting-contacts-distribution-lists-in-the-global-address-book-from-the-options-tab-gpv3) [from the Options tab \[GPv3\]](https://support.roadpost.com/kb/articles/deleting-contacts-distribution-lists-in-the-global-address-book-from-the-options-tab-gpv3)

## Deleting Contacts & Distribution Lists in the Global Address Book from the Options tab [GPv3]

Lu Parente - 2015-10-16 - in [How-To](https://support.roadpost.com/kb/how-to-6)

The **Global Address Book** allows Administrators and Monitors to configure a few different configuration aspects of the GeoPro web app. The primary purpose of the Global Address Book is to create **Contacts** and **Distribution Lists** which are used to configure **Global Event Notifications**. Global Event Notifications are notifications which are sent to contacts or distribution lists when specific events have triggered. The Global Address Book is also used to update your **Escalation Contacts**. Your Escalation Contacts were configured at the time of registration and these contacts will be used by default for your **Emergency**, **Missed Check-In** and **Man-Down** event notifications. Last, the Global Address Book is used to **sync** specific contacts and distribution lists to all devices on your account without having to manually create them for each device.

For example, if your devices all require the same address book, use the Global Address Book to configure the Address Book on behalf of all devices. If your devices require a unique address, you would need to configure each of the device's address books accordingly.

**Note**: The Iridium Extreme does not support synchronization of Contacts. Only Distribution Lists can be synchronized to the Iridium Extreme. This is a limitation of the Iridium Extreme firmware.

This article explains how to delete a contact or distribution list from the Global Address Book.

1. To delete a Contact or Distribution List from the Global Address Book, navigate to the **Options** tab and select **Global Address Book**.

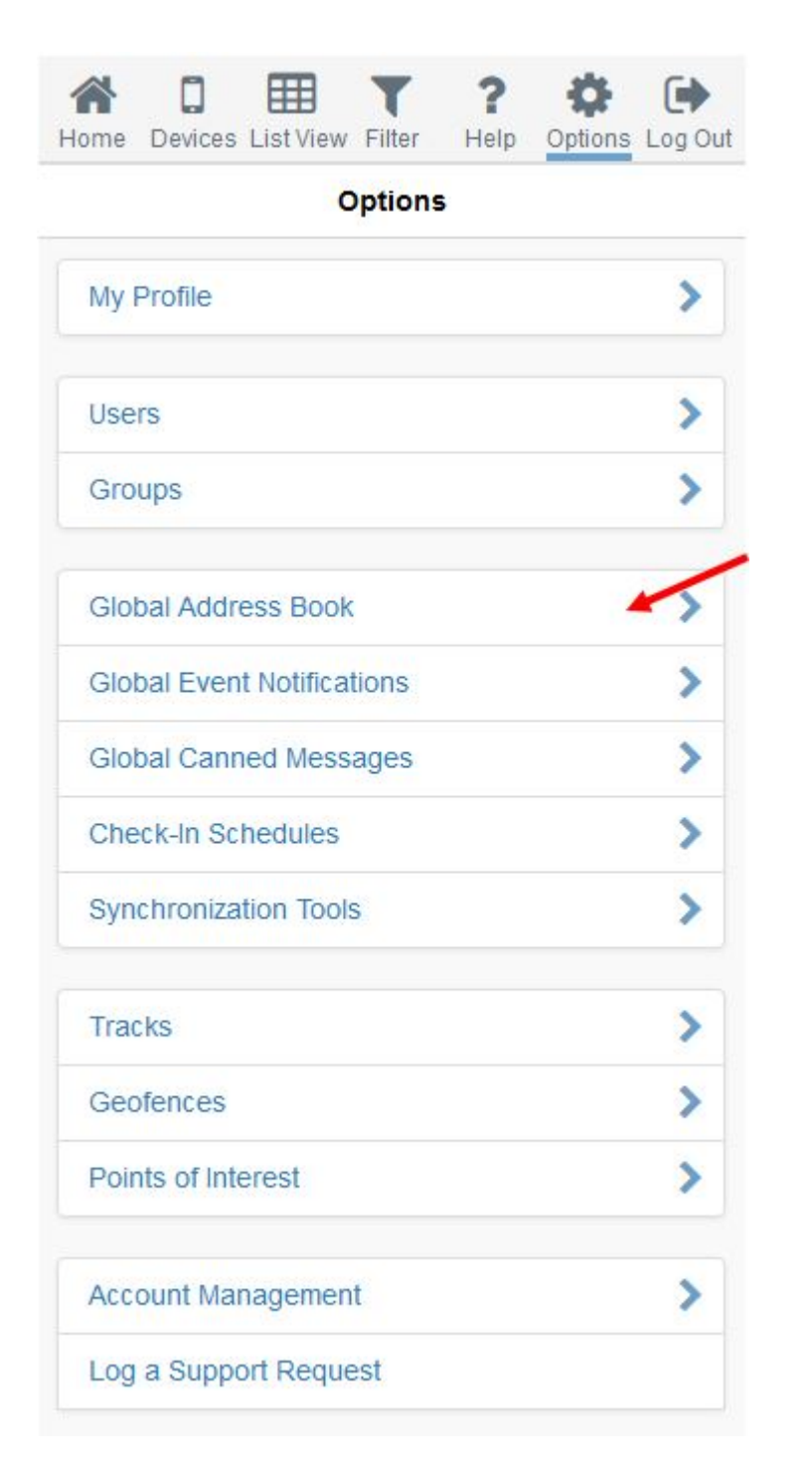

2. The Global Address Book will be displayed. You now have the ability to **add**, **edit**, and **delete** both **Contacts** and **Distribution Lists**.

2a. To delete a contact, select the **Contacts** tab followed by the contact you wish to delete.

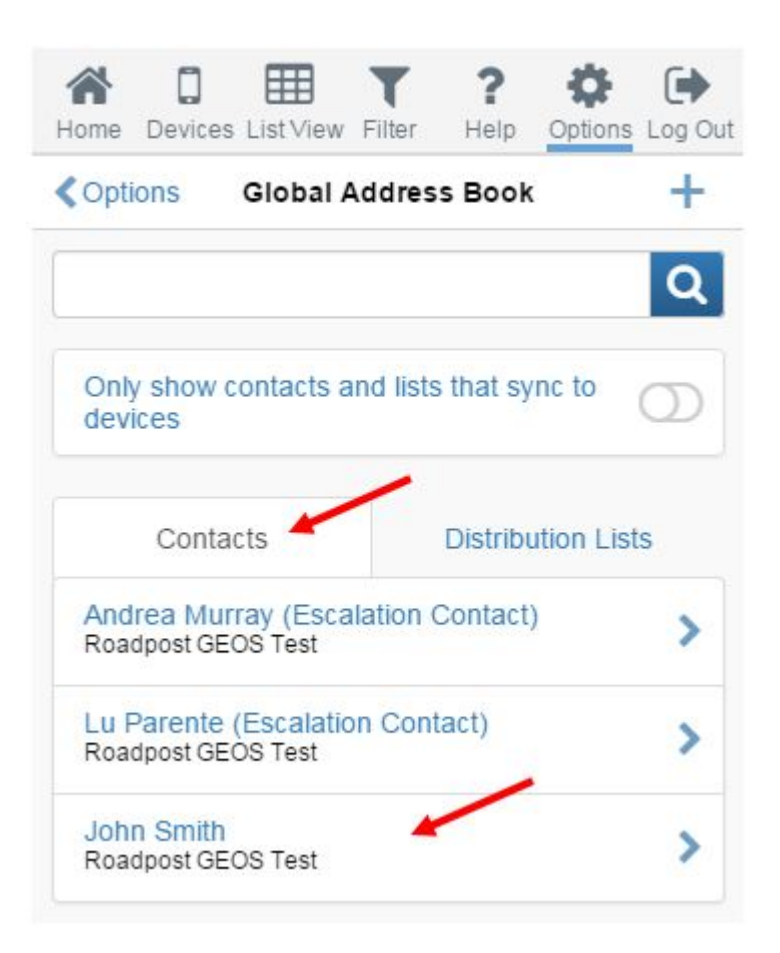

The contact details will be displayed. Select **Delete** to delete the contact.

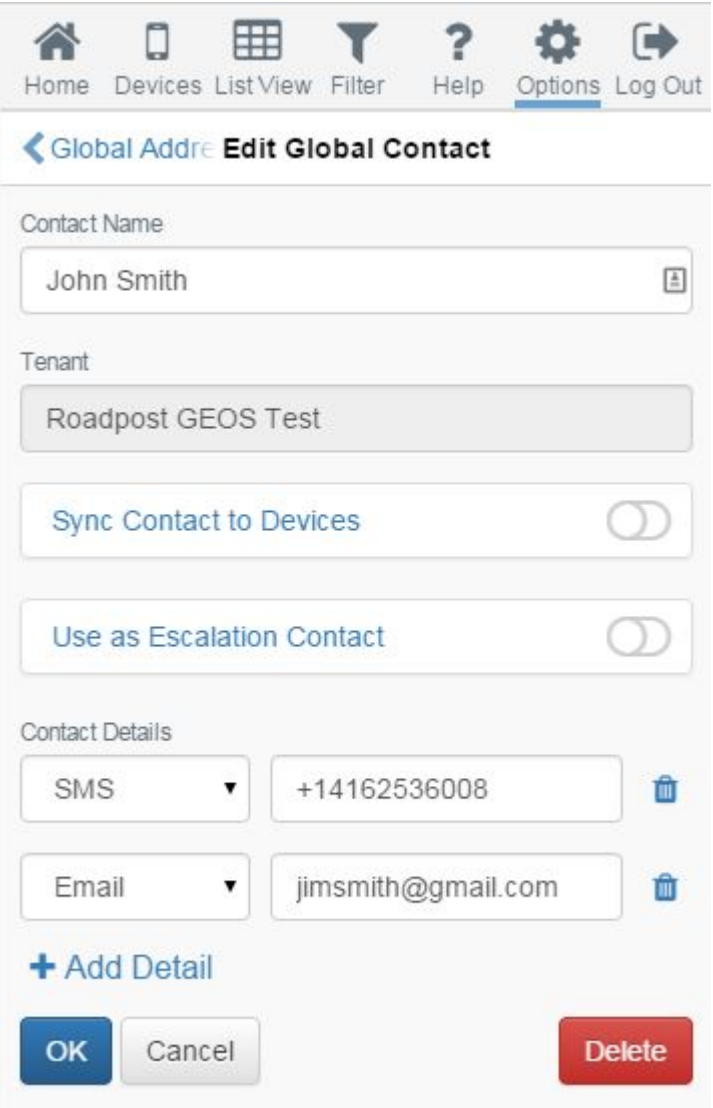

You will then be prompted to confirm the deletion of the selected contact. Select **Yes, Delete** to continue

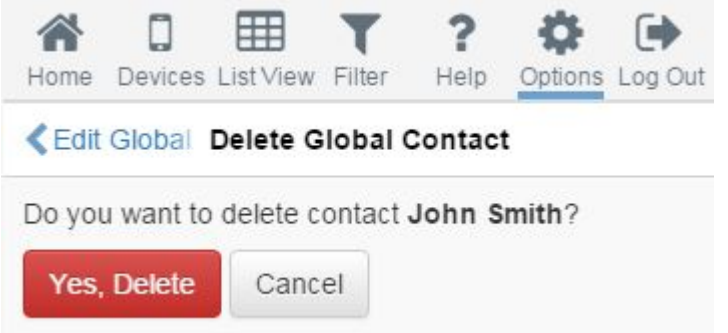

**Note**: If **Sync Contact to Devices** was selected, all devices will be required to synchronize in order for the changes to take affect on the device.

2b. To delete a distribution list, select the **Distribution Lists** tab followed by the distribution list you wish to delete.

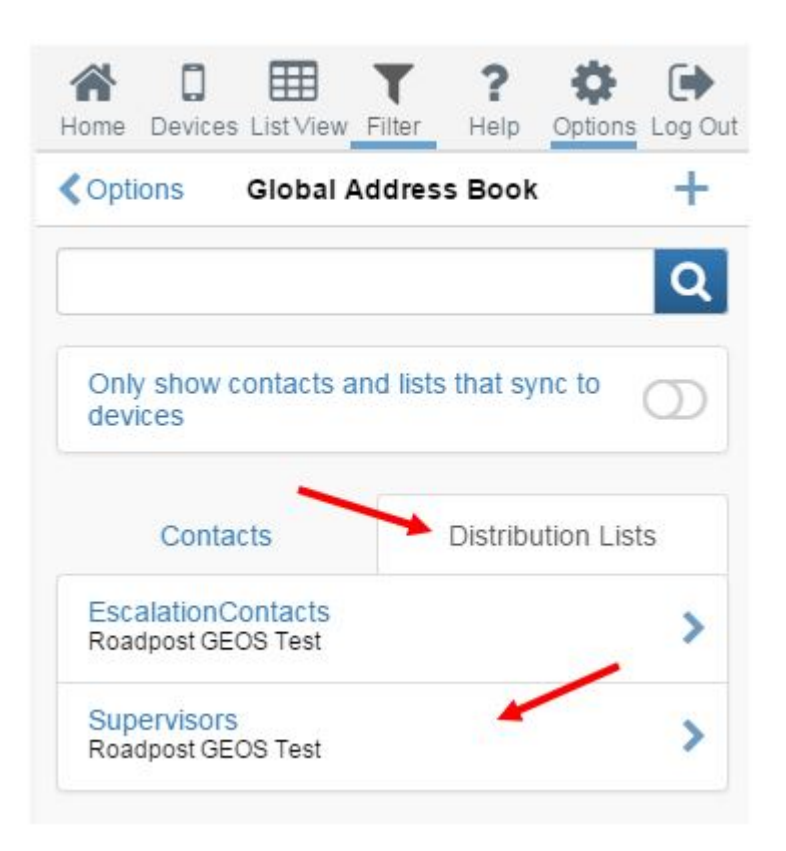

The distribution list details will be displayed. Select **Delete** to delete the distribution list.

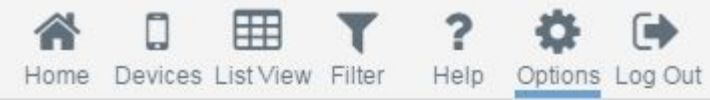

## └ Global A Edit Global Distribution List

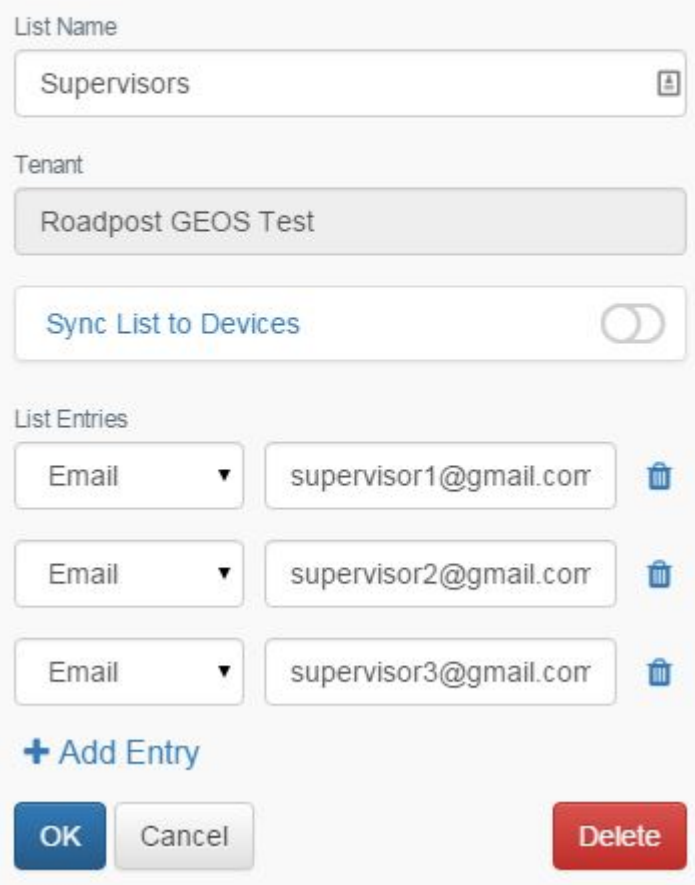

You will then be prompted to confirm the deletion of the selected distribution list. Select **Yes, Delete** to continue.

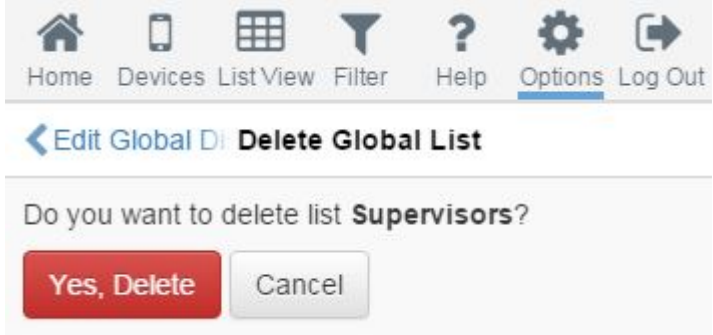

**Note**: If **Sync List to Devices** was selected, all devices will be required to synchronize in order for the changes to take affect on the device.